# Introduction to MS Dynamics NAV **(Stock Keeping Units)**

Ing.J.Skorkovský,CSc. MASARYK UNIVERSITY BRNO, Czech Republic Faculty of economics and business administration Department of corporate economy

# Stockkeeping Units (SKU)

- **Stockkeeping units** are a supplement to item cards, they do not replace them, although they are related to them.
- **Stockkeeping units** allow you to differentiate information about an item for a specific location (such as a warehouse or distribution center) or a specific variant (such as different shelf numbers and different replenishment information), for the same item.

### How to create a new SKU

• Open an Item Card (e.g. 1928-S) – see if we do have any SKU already created

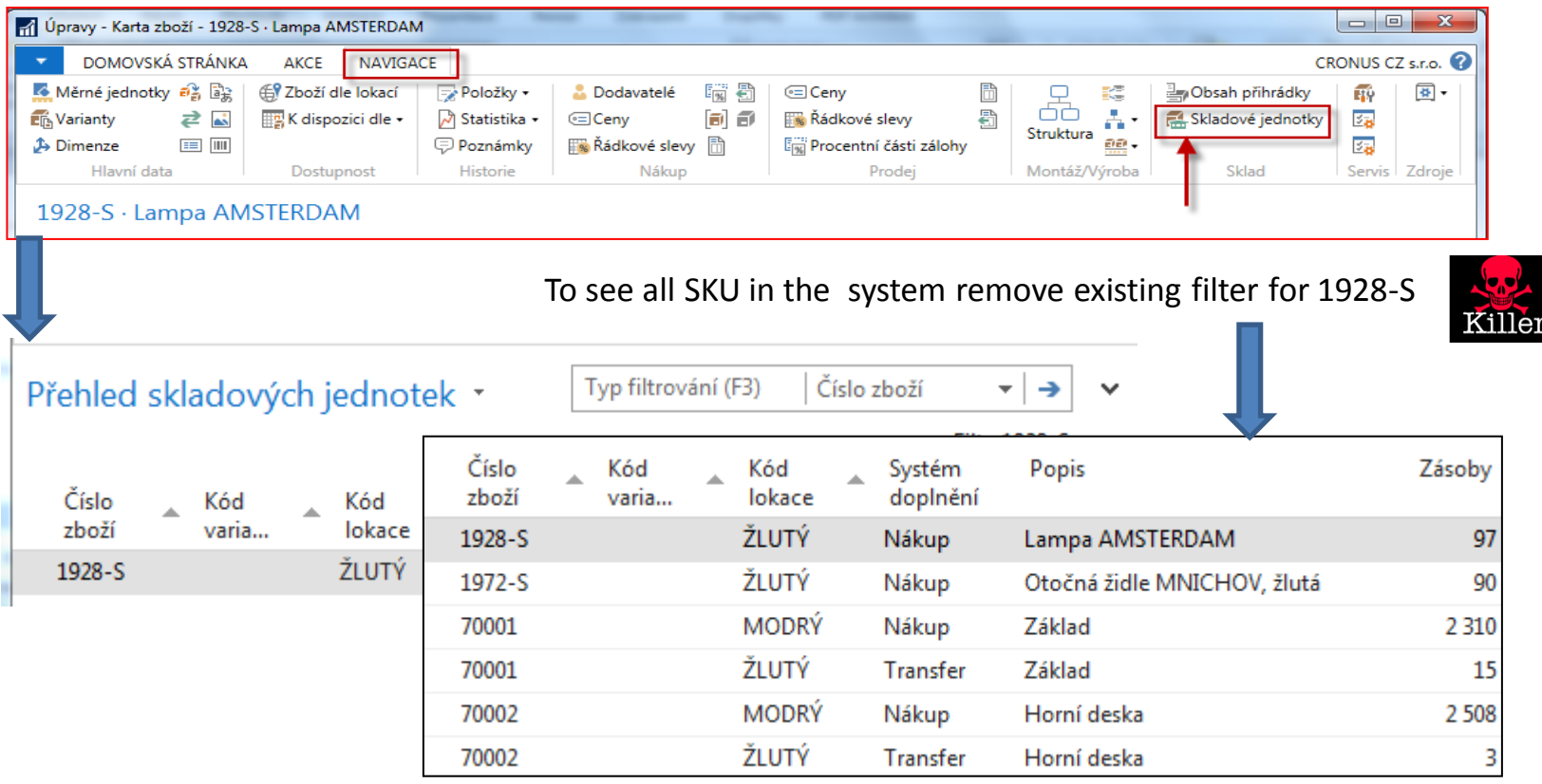

### How to create a new SKU

### • Open an Item Card (e.g. 1928-S)

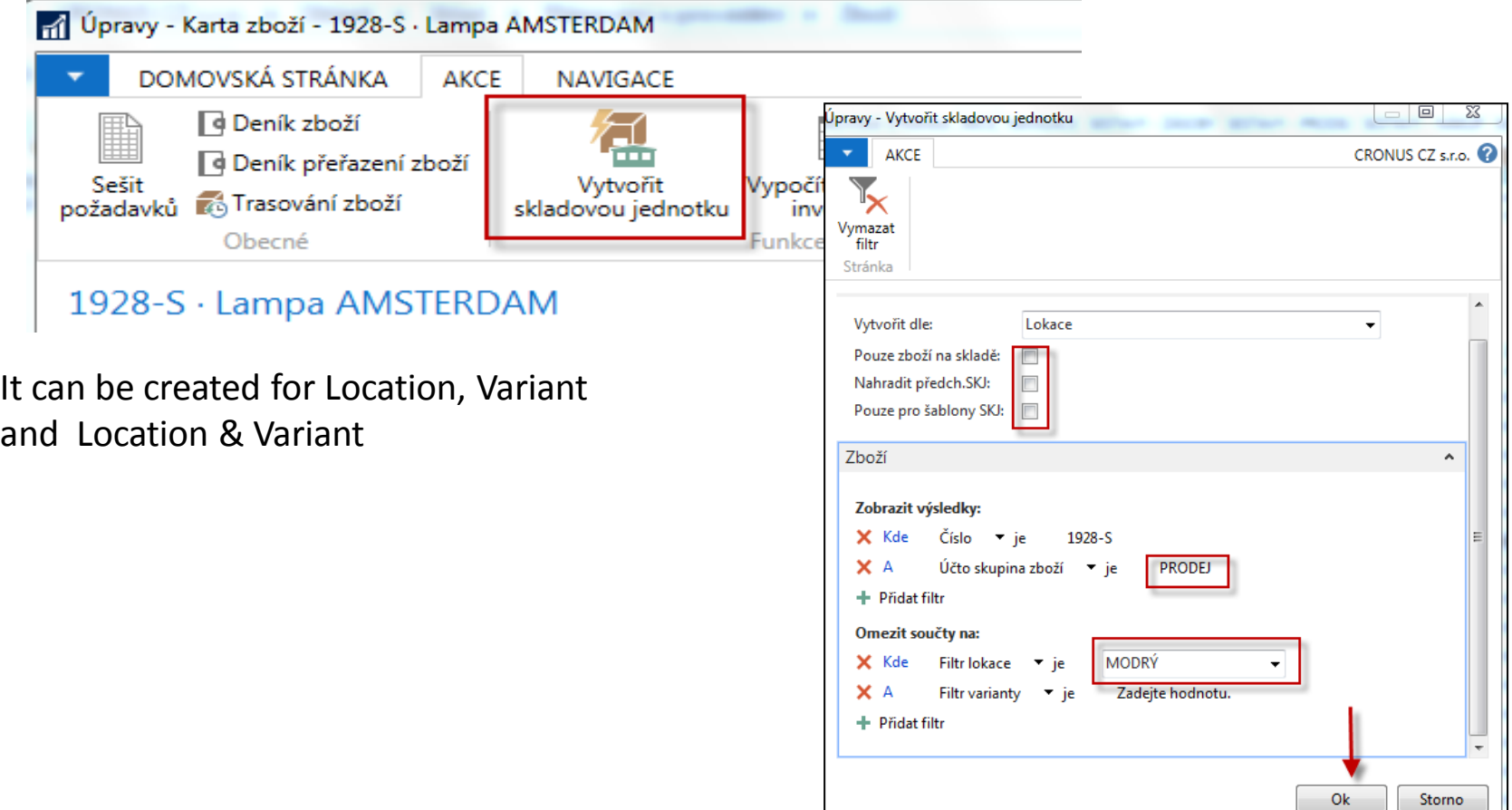

### How to create a new SKU

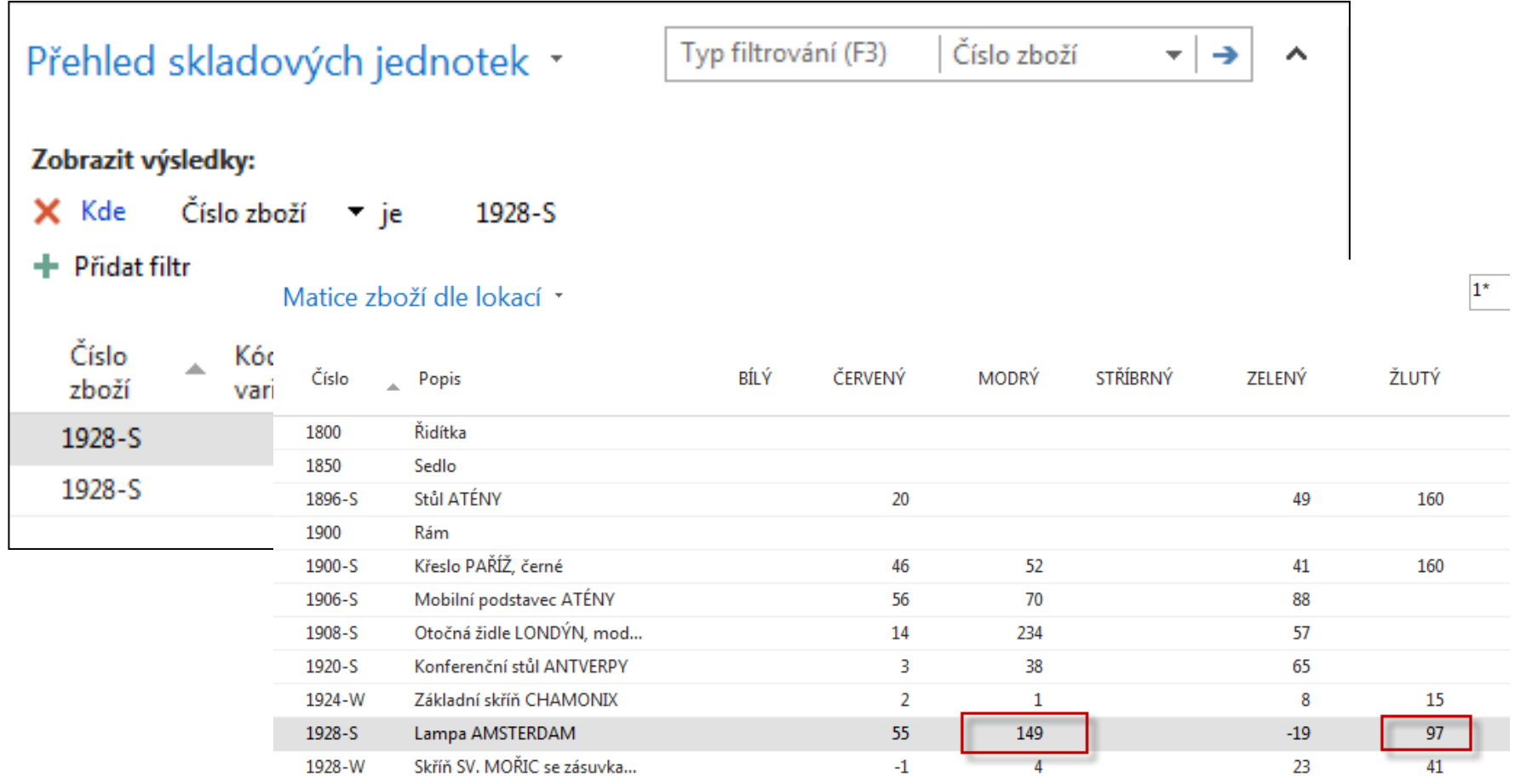

### SKU list

### Přehled skladových jednotek \*

#### Zobrazit výsledky:

+ Přidat filtr

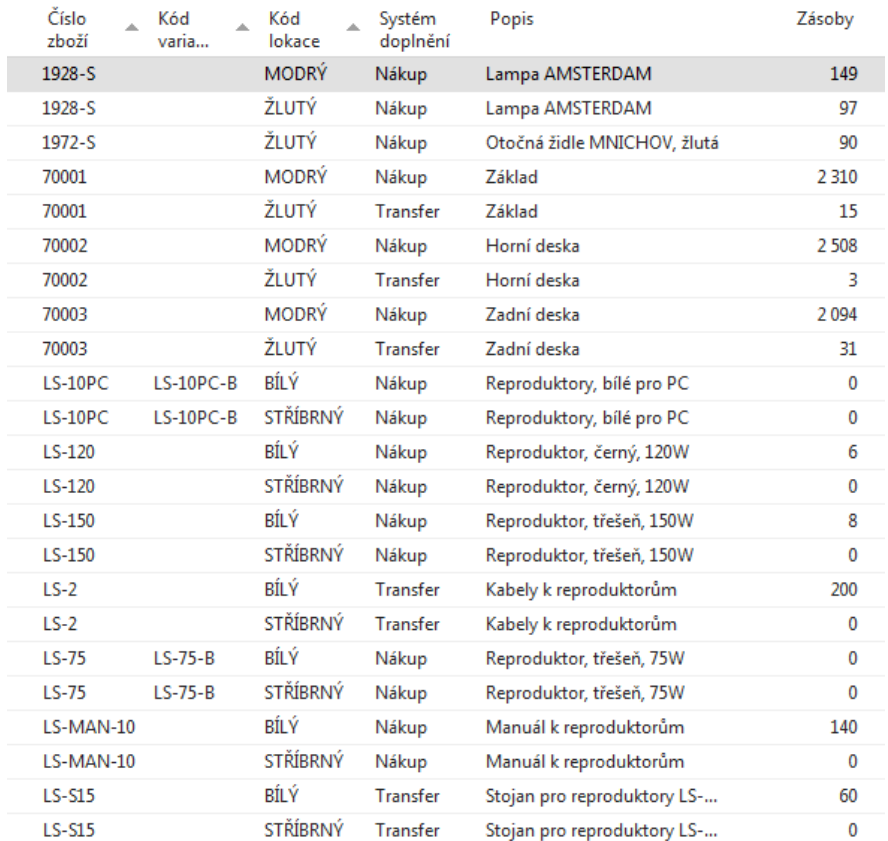

### SKU Card is more simpler than original Item Card

• SKU has priority over original Item Card !!!

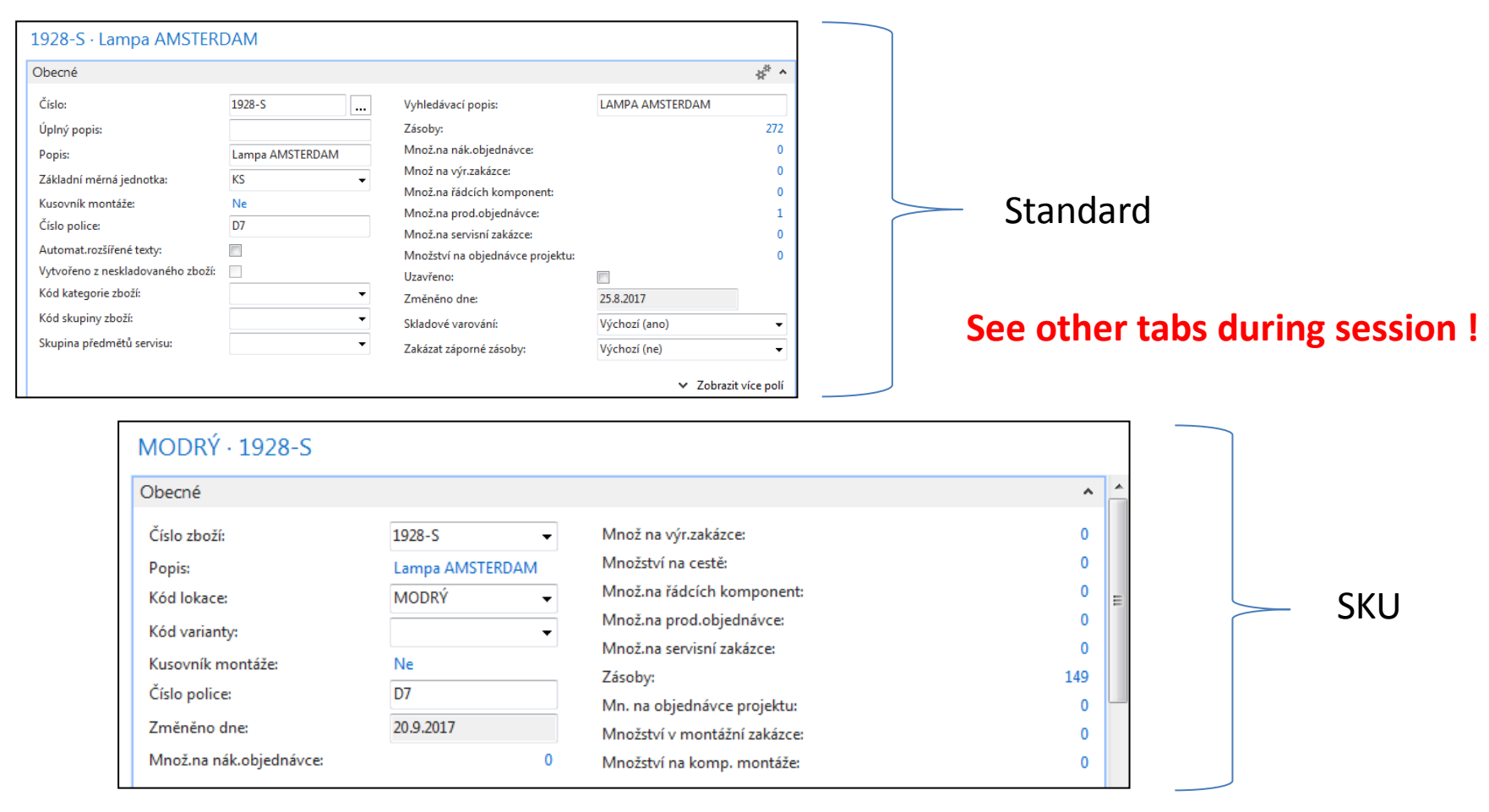

# Transfer from SKU Blue->SKU Red

Firstly you have to create SKU RED for Item in question (do not use SKU template!!)

### Přehled skladových jednotek \*

Zobrazit výsledky:

- $\times$  Kde Číslo zboží  $\times$  je 1928-S
- + Přidat filtr

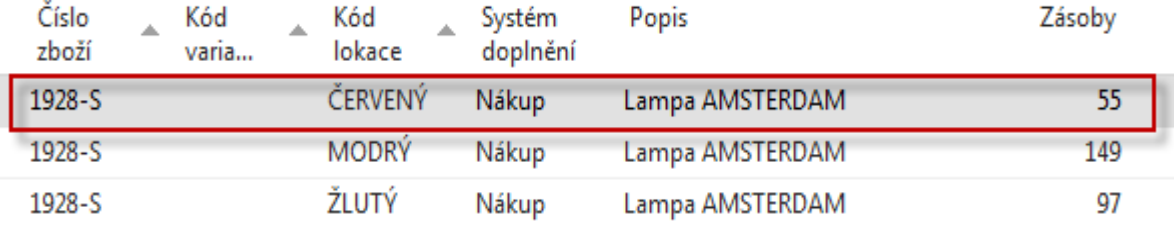

### Inventory Reclassification Journal

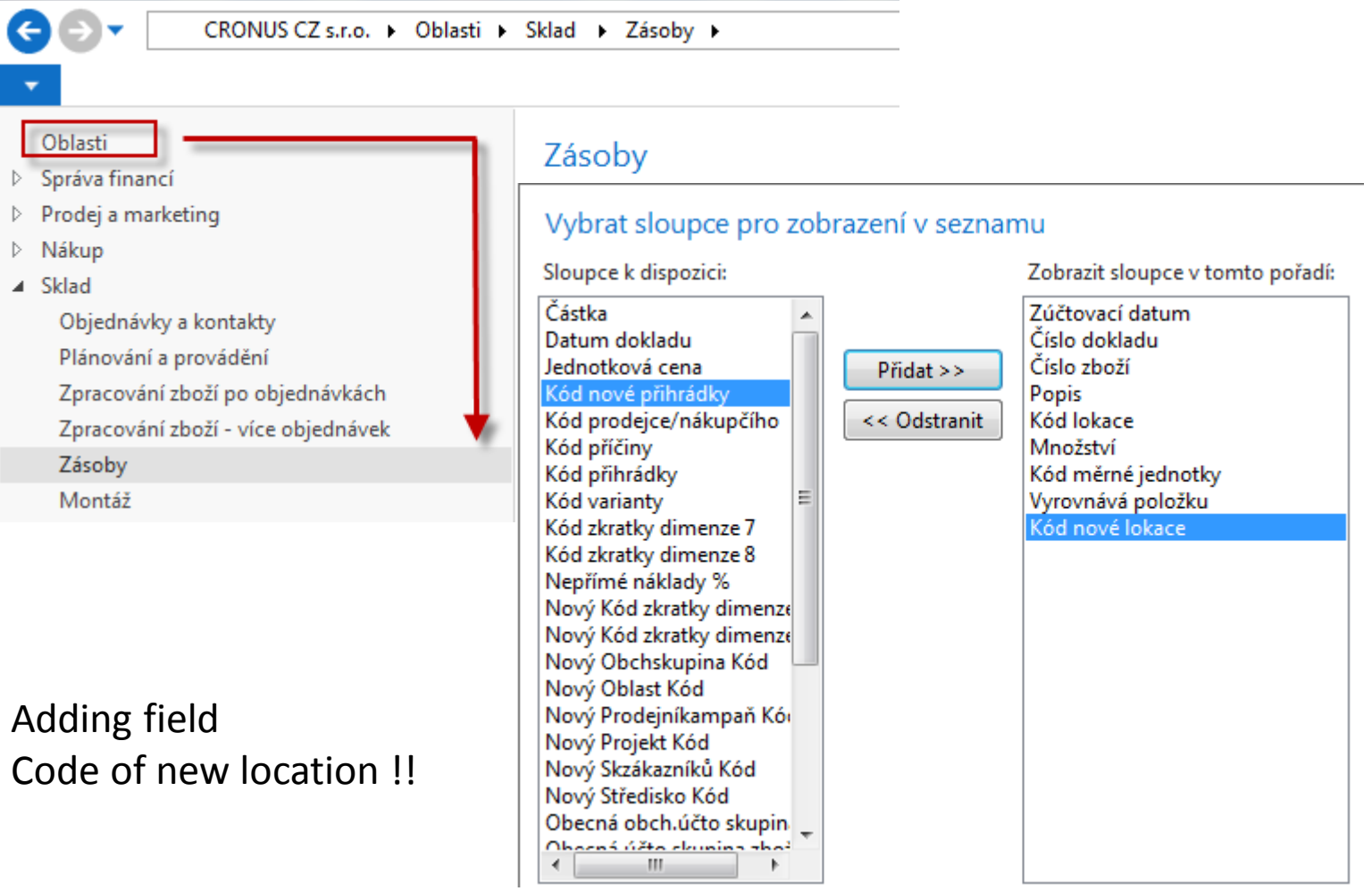

## Transfer from SKU Blue->SKU Red

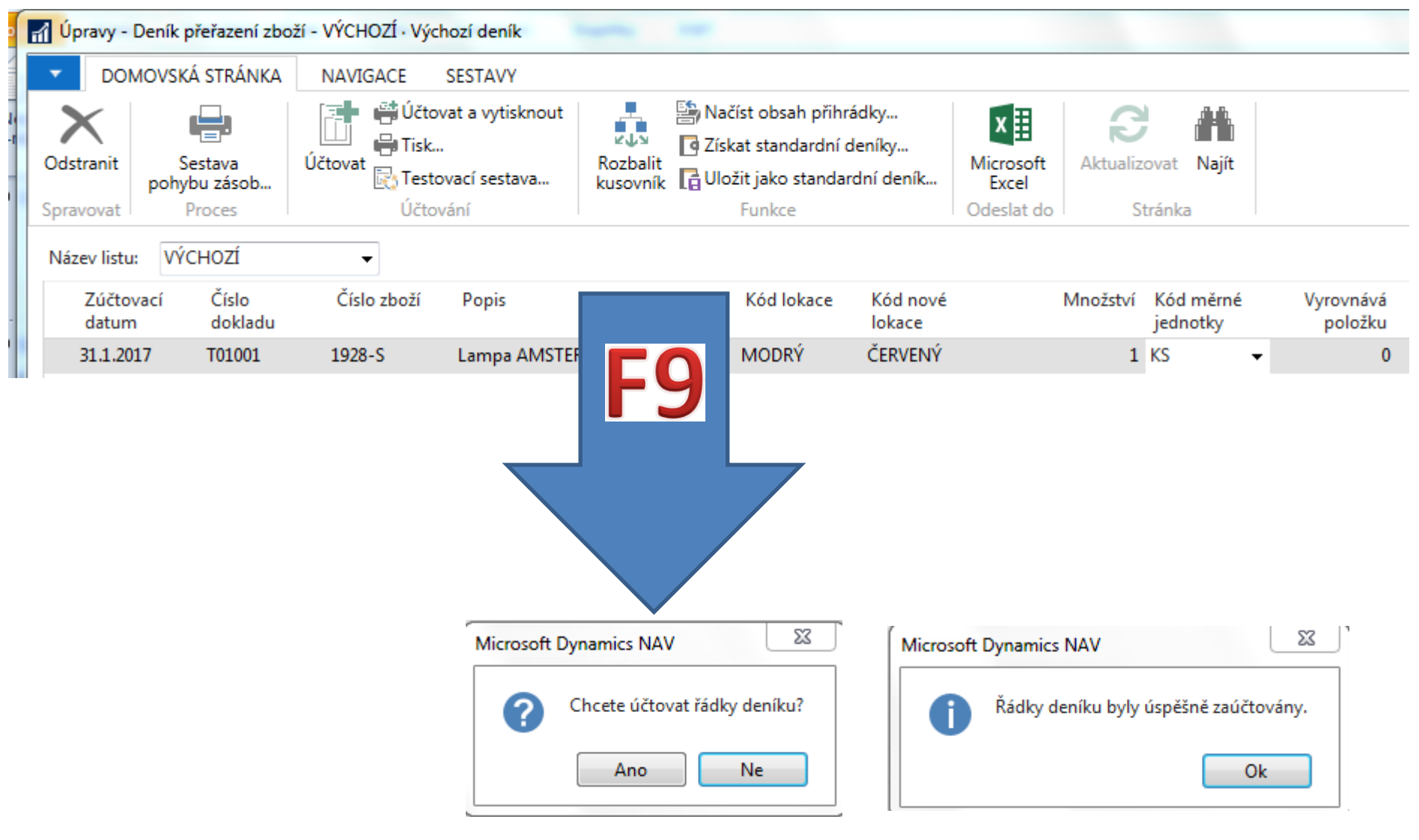

## Item Ledger Entries and SKU cards

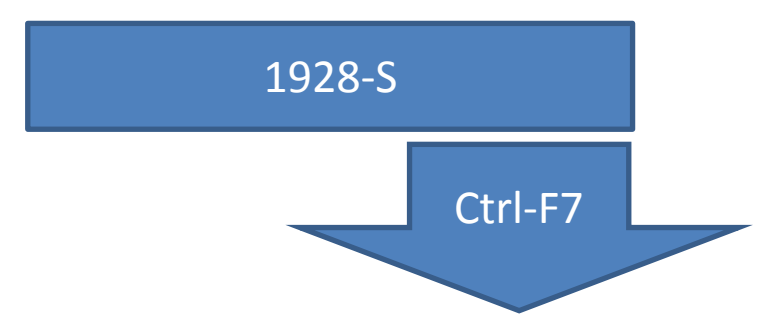

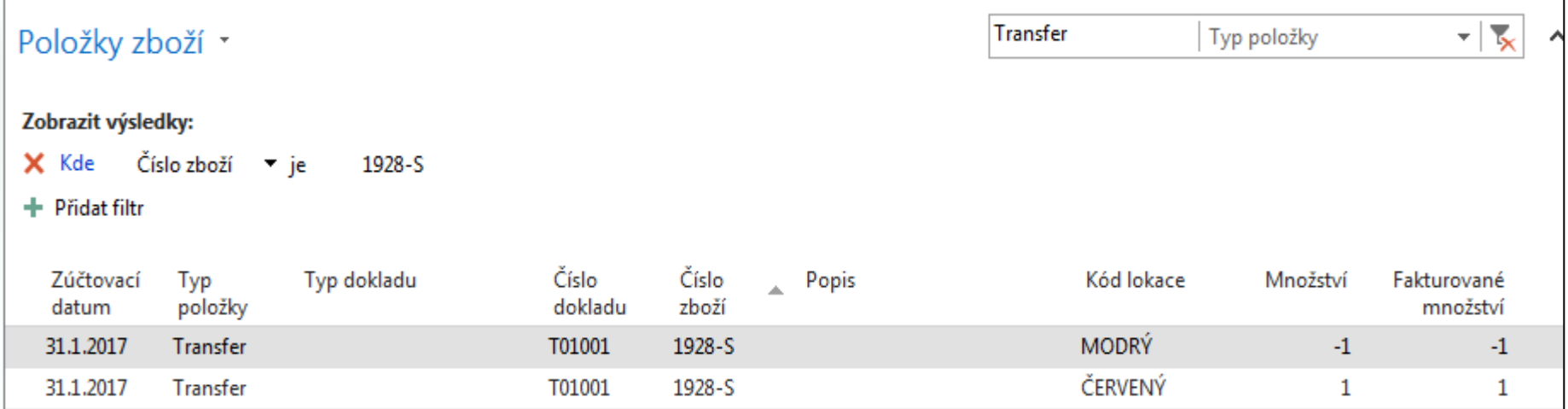

### End of the section SKU.

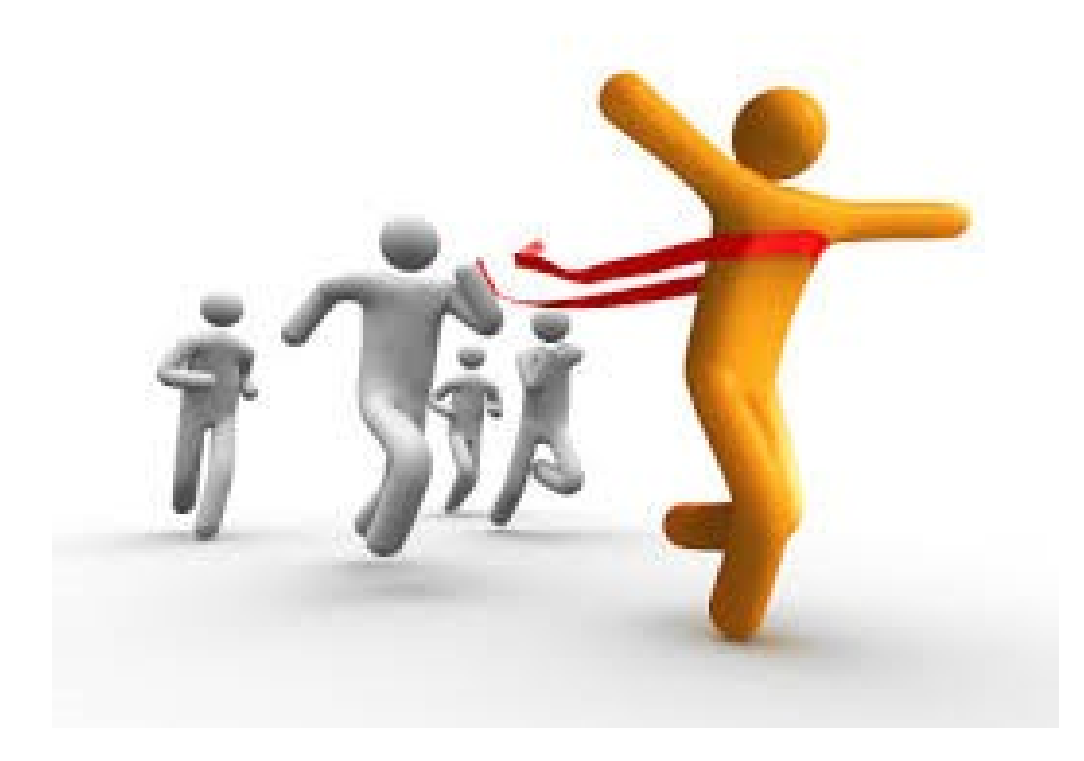